# ticket<sub>w</sub>eb BACKLINE

### **ADVANCED PRICING**

Standard one price per section events can be set up by following instructions the document 'HOW TO CREATE AN EVENT'

#### **ADDITIONAL TICKET INFO**

If required, you can add a description and per ticket survey by clicking on the cog icon next to the CAPACITY box

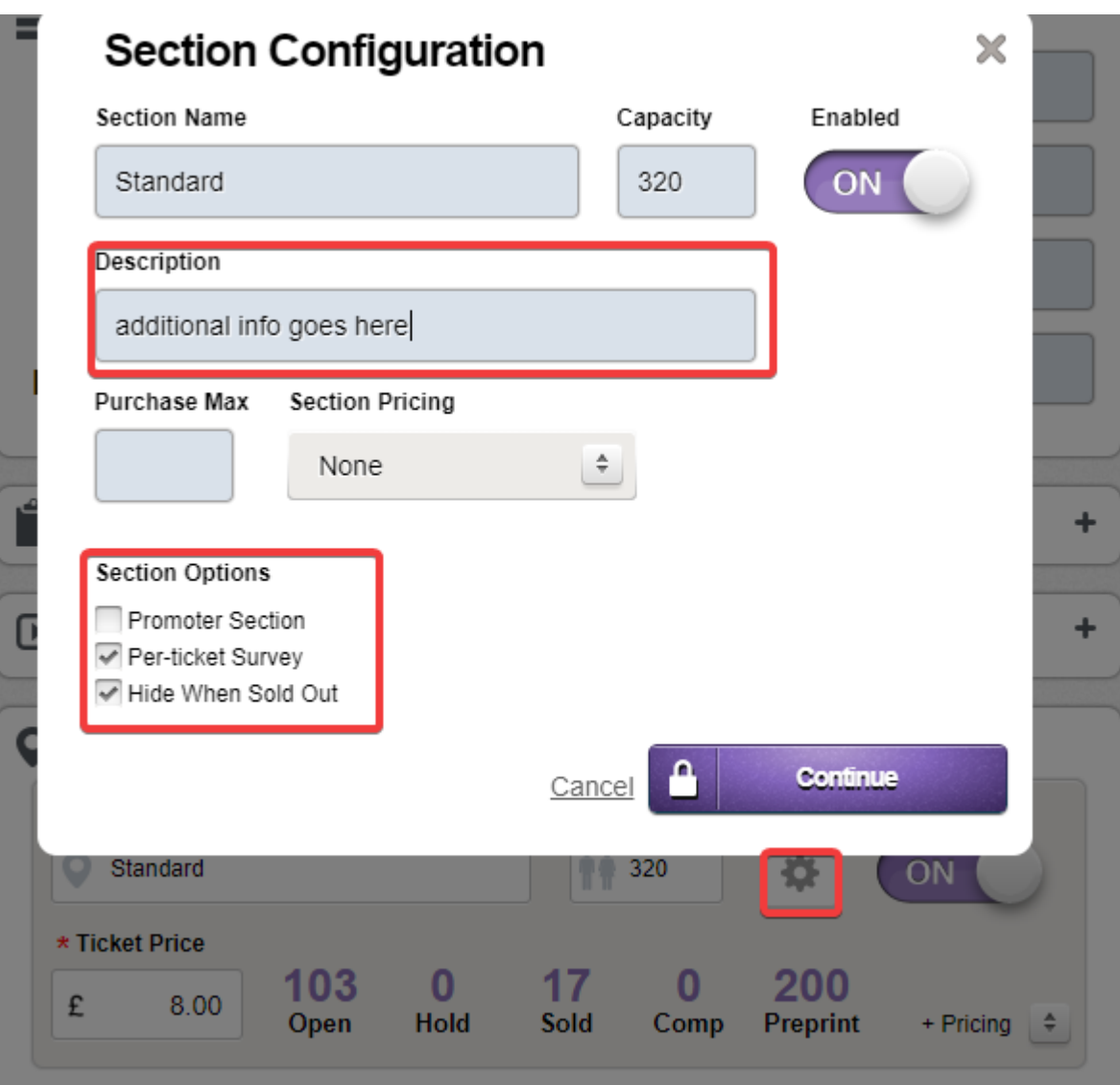

#### **TIERED PRICING**

For events with different ticket types selling from the same allocation (eg Early Bird / 1<sup>st</sup> Release etc)

Set up your first ticket price as normal then click **+PRICING** and then **ADD TICKET TYPE**

#### **O** Ticketing

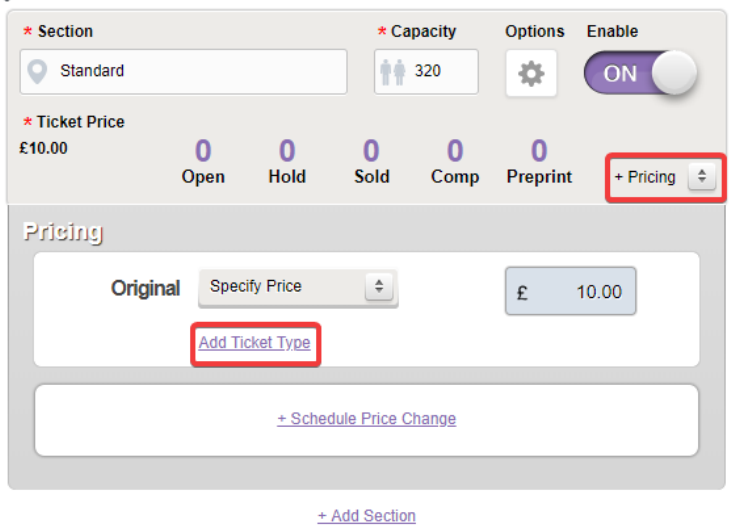

## Add your ticket types

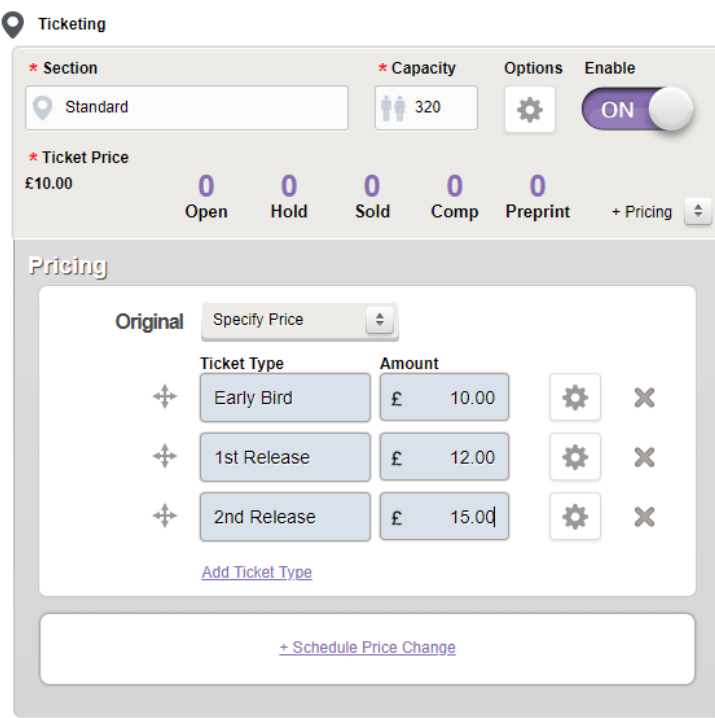

You can add additional information by clicking the cog next to each ticket type

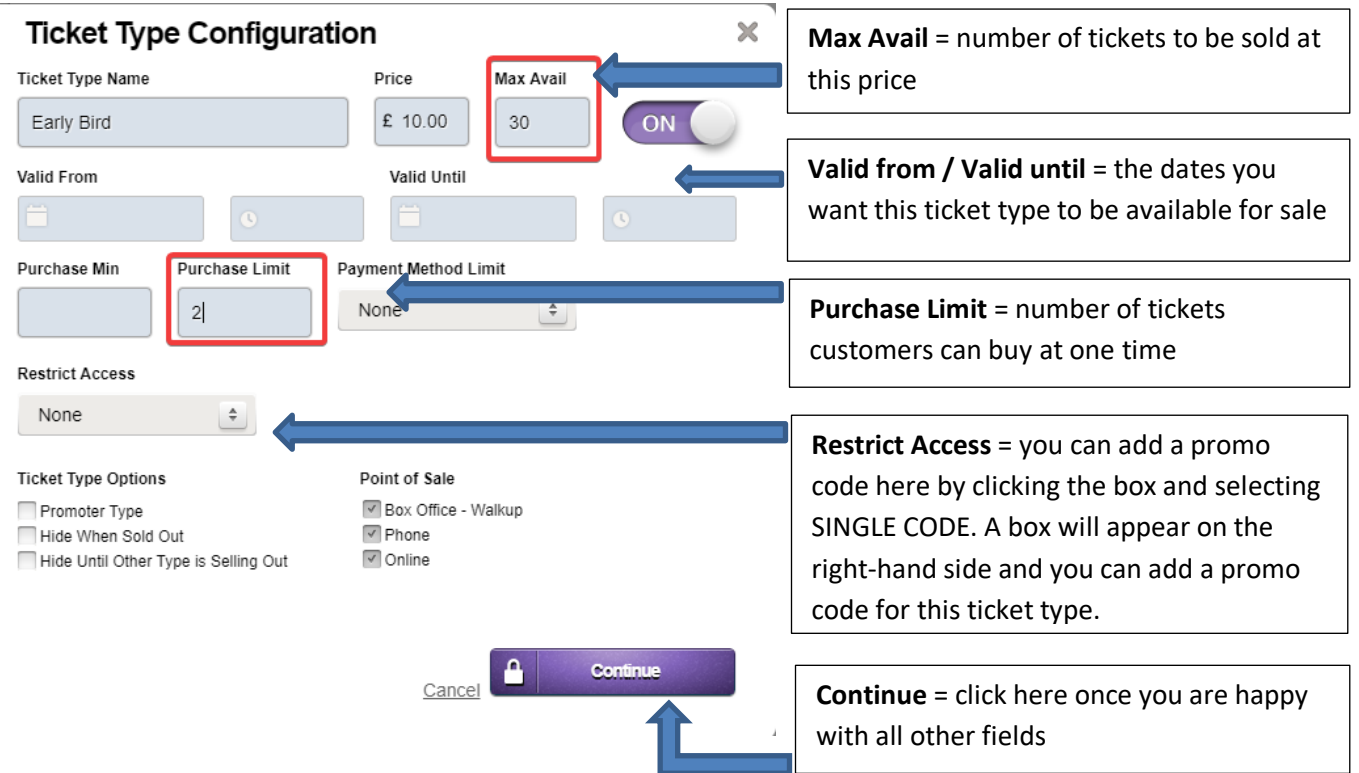

Repeat the above for each ticket type. Make sure you **save your event**

If all tickets are changing price at one time, then you can use the **SCHEDULE PRICE CHANGE** button and follow the on-screen instructions.

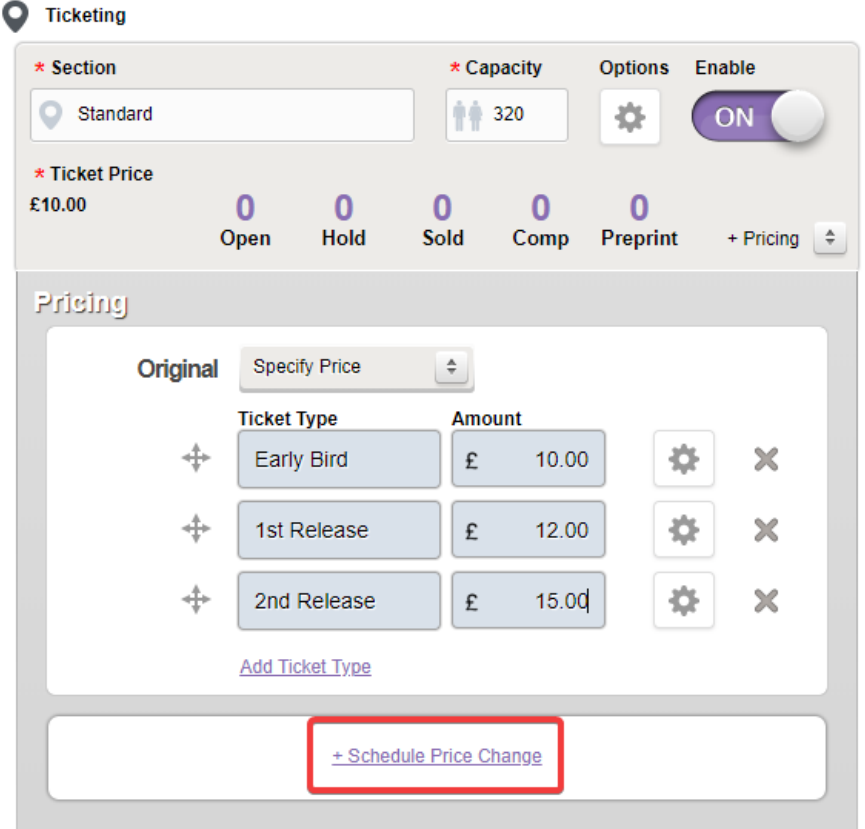